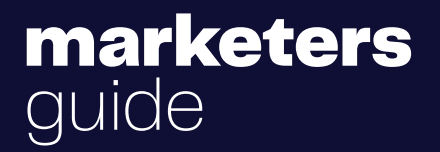

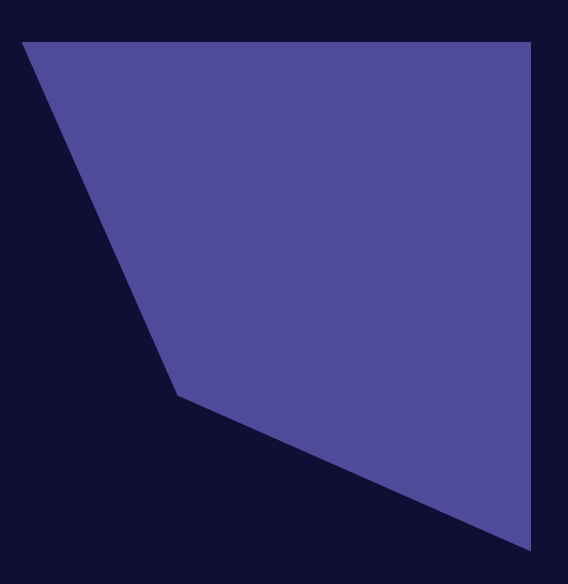

# Guida Facebook Ads

da 0 a ROI (costi, strategie e casi studio)

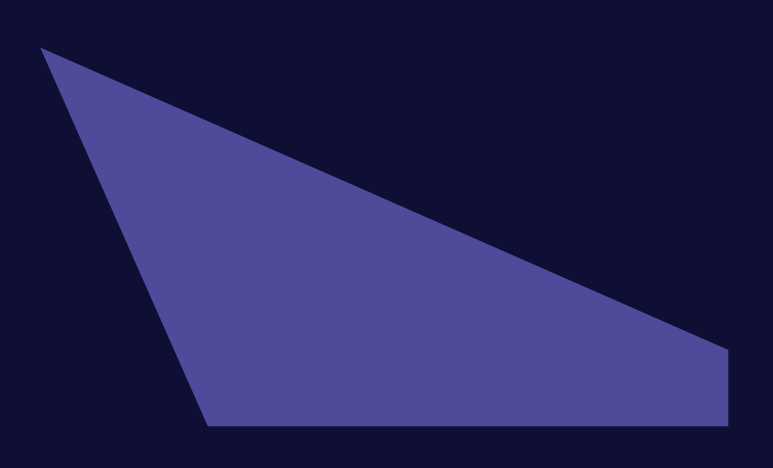

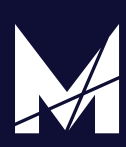

Sono passati diversi anni da quando **Emanuele Amodeo**, attuale CEO di Marketers Accelerator, mi fece la proposta che mi ha cambiato vita e carriera:

"Elio, con Marketers stiamo iniziando a prendere diversi clienti. Ci servirebbe una mano con l'advertising. Che ne dici di occupartene tu?".

Fino a quel punto ero sempre stato un freelancer. Il mio pane erano la pubblicità online, la SEO e le afliazioni.

Pensavo che avrei fatto quello per ancora molti anni. La chiamata di Manu cambiò il corso delle cose.

Te la faccio breve.

Accettai, iniziando subito a curare le **campagne di Facebook Ads** per i primi clienti che stavano arrivando. Sto parlando del 2017. Allora **Facebook** era una piattaforma completamente diversa da oggi. Posso dire di aver visto ogni fase di questa evoluzione.

#### **Se non mi conoscessi, io sono Elio Amato. Dal 2020 sono direttore marketing di Marketers, ma prima ancora sono stato manager del Team Ads.**

Negli ultimi anni ho lavorato in prima persona, quindi con il mio team e infne da direttore marketing ai nostri lanci e su progetti di partner come **Giulia Calcaterra, Paola Maugeri, Denise Dellagiacoma, Cristian Disisto** e **Alex Bellini.**

Dopo milioni di euro spesi in **ads su Facebook e Instagram** e altrettanti in fatturato generato è venuto il momento di raccontarti quello che abbiamo imparato.

In questa guida ti spiegherò, passo dopo passo, come creare una campagna Facebook Ads che genera risultati.

Questa non è la solita guida dove viene spiegato solo come confgurare l'account pubblicitario o boostare qualche post.

**Nelle prossime righe ti insegnerò a costruire nella pratica una strategia di advertising che ti permetta di andare a ROI, cioè di generare proftto.**

Sono le stesse strategie che trasmettiamo a ogni nuovo advertiser di Marketers e che ogni giorno applichiamo sulle campagne nostre e dei nostri partner.

Ora, basta chiacchiere.

All'interno di questa guida ti parlerò di tutto quello che ti serve sapere per far partire con successo l**a tua prima campagna pubblicitaria Facebook,** partendo da zero.

**Non preoccuparti se non l'ha mai fatto prima di ora o ne sai poco**. Questa è la guida più completa che tu possa trovare online: è lunga oltre 10,000 parole e dentro c'è la risposta a ogni tuo possibile dubbio.

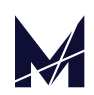

#### **Ecco cosa andremo a vedere insieme:**

- **Quanto costa fare Facebook Advertising?**
- Come decidere il budget da investire nelle ads
- *Lanciare una campagna Facebook in 3 passaggi*
- Come misurare i risultati e ottimizzare la strategia pubblicitaria
- **Le migliori risorse (gratuite e premium) per diventare un esperto.**

*Partiamo?* 

*Andiamo subito a vedere di cosa stiamo parlando nello specifico.* 

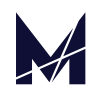

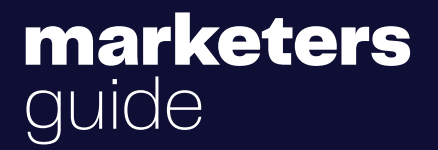

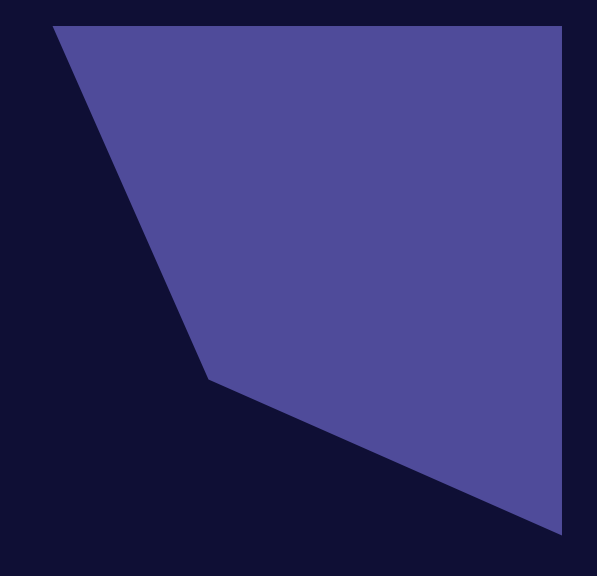

# **Cosa sono le Facebook Ads?**

Partiamo dall'inizio, anzi da zero.

Le **Facebook Ads** sono lo strumento a pagamento per fare pubblicità su Facebook.

Rappresentano un metodo molto efficace per mostrare annunci di prodotti o servizi ad un target di persone, che puoi segmentare in base a numerose variabili.

Età, interessi o posizione geografca sono solo alcuni dei criteri con cui puoi impostare la tua **campagna pubblicitaria su Facebook**. In questo modo avrai la possibilità di indirizzare la tua campagna verso un pubblico ben defnito.

Hai mai fatto caso agli annunci su Facebook?

Questi vengono visualizzati con la scritta **"sponsorizzato"** sotto il nome della pagina e scorrono sulla tua bacheca, insieme ai post degli altri utenti o pagine che segui.

Ecco un veloce esempio di **post sponsorizzato** che rimanda ad alcuni nostri corsi:

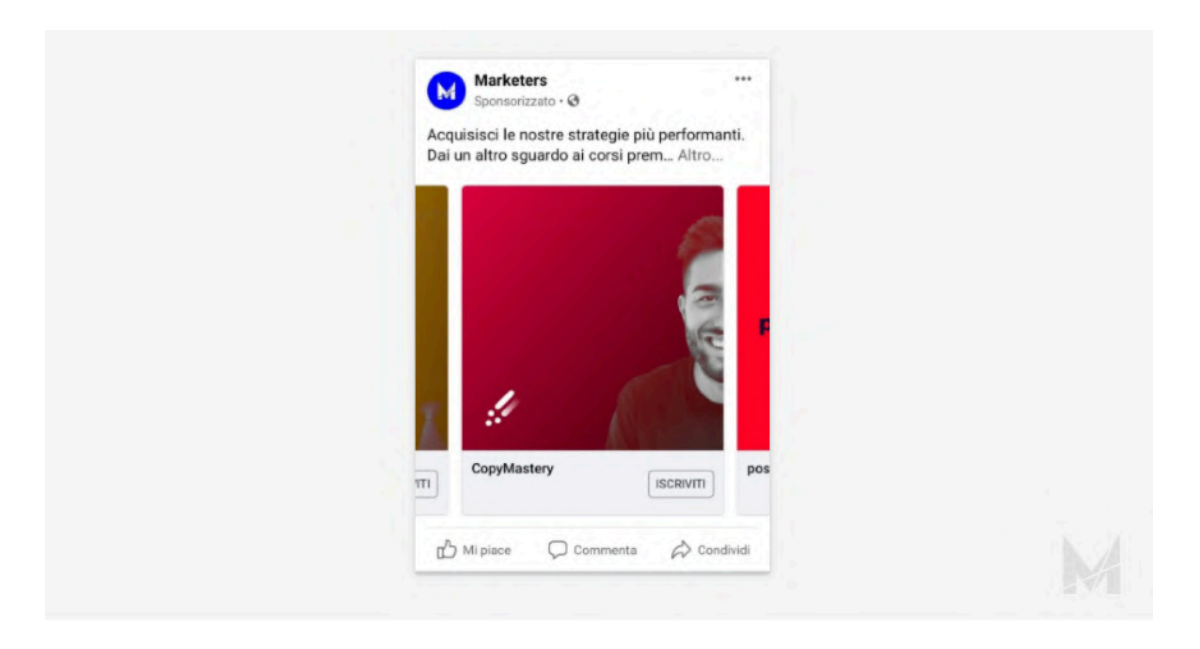

Gli **annunci di Facebook Ads,** a diferenza dei post non sponsorizzati, appaiono più volte sulla bacheca per tutta la durata della campagna. Ecco perché ti capita di vedere più volte lo stesso post sponsorizzato e hai la sensazione di essere "inseguito" da quell'annuncio.

Bene, facciamoci una domanda fondamentale per un advertiser: **Cosa puoi ottenere dalle Facebook Ads?**

Il contenuto di questi annunci può avere diversi scopi:

- Puntare ad aumentare il seguito della tua pagina Facebook (following)
- Pubblicizzare un tuo prodotto o servizio per venderlo (commerciale)
- Consolidare l'appeal del brand (awareness)

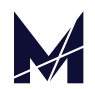

#### **Riguardo a questi punti, che afronteremo più avanti, c'è da fare una specifca.**

In Marketers puntiamo sempre ad ottenere qualcosa dalle nostre inserzioni: può essere un acquisto o un contatto utile. Non è la prima volta che facciamo riferimento alle nostre strategie, spiegando il Metodo Marketers.

L'occasione più importante è il nostro evento nazionale, il [Marketers](https://marketersworld.net/)  [World](https://marketersworld.net/), dove condividiamo i nostri risultati, parliamo dei nuovi progetti e presentiamo le nostre strategie a tutta la nostra community.

Questo è quello che abbiamo spiegato alle migliaia di persone in platea, ovvero come applichiamo questa **strategia per le ads Facebook o Instagram.** 

Il nostro obiettivo è la conversione. Quello che curiamo è il cosiddetto touchpoint, il primo punto di contatto con l'utente.

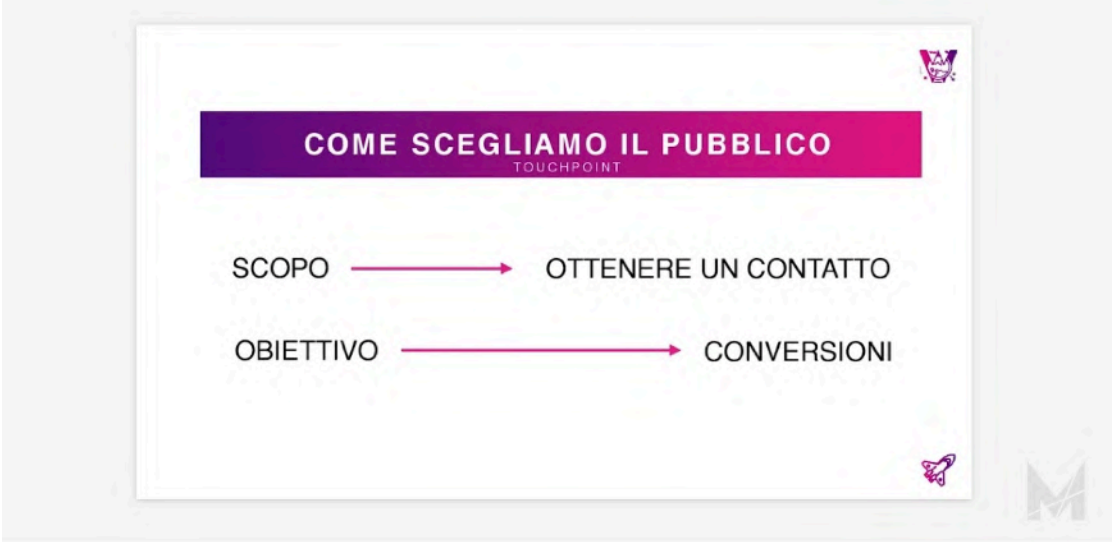

Le nostre ads puntano ad ottenere il nome e la mail dell'utente che ha cliccato sulla sponsorizzata di Facebook o Instagram.

Dopo la Thank you page viene rimandato al bot presente su Messenger e da lì potrà accedere ad una delle nostre community.

Cosa abbiamo ottenuto con l'inserzione?

Un contatto prezioso che, in meno di un minuto, ci ha lasciato la mail, ha parlato con noi su **Messenger** ed è entrato nella nostra community.

Abbiamo 3 metodi diversi per comunicare con lui, trasmettere il nostro valore con contenuti gratuiti sul gruppo e proporgli i nostri servizi.

![](_page_5_Picture_11.jpeg)

#### **L'obiettivo deve sempre essere quello di creare un valore ed ottenere un risultato.**

Ottenere un contatto di un potenziale cliente o una recensione spontanea vale più di un follow alla pagina, non credi? Quindi quando in Marketers facciamo advertising lo facciamo per raggiungere un risultato ben preciso, quasi sempre conversioni.

Non perdendo di vista le reaction, i follower e i commenti.

Questi ci danno un feedback sull'efficacia o meno della campagna, in termini di chiarezza dell'ad e di corretta targetizzazione. (ancor prima di analizzare i dati)

Come spieghiamo in **Facebook Start**, il nostro corso per iniziare a fare ads da professionista, questa è la strategia migliore per lanciare la tua prima campagna.

Detto questo, bisogna ricordare due cose:

- 1. **Già da molto tempo Facebook ha ridotto la portata dei post non sponsorizzati. Se vuoi ottenere qualcosa da questo social bisogna investire nelle ads.**
- 2. Qualunque sia l'obiettivo della tua campagna è necessario che venga stabilito un budget, defnito un target e un obiettivo.

Tutto questo è quello che vedremo nel prosieguo della guida.

![](_page_6_Picture_9.jpeg)

![](_page_7_Picture_0.jpeg)

![](_page_7_Picture_1.jpeg)

# **Perché usare Facebook Ads?**

Questa è una domanda solo apparentemente facile. Riducendo ai minimi termini, direi semplicemente:

*Perché Facebook ci conosce molto bene. Sì, pensaci.* 

**Facebook** conosce tutto di ogni suo iscritto. Ha una banca dati di informazioni su ciascuno di loro.

Conoscere queste informazioni gli conferisce un potere incredibile. Capisci cosa signifca avere miliardi di utenti già proflati per età, sesso, interessi e abitudini?

#### **Sono tutte informazioni utili a qualsiasi azienda, dalla multinazionale al negozio sotto casa.**

*Quando metti "Mi piace" ad una pagina esprimi un interesse intorno a un determinato argomento. Questa informazione viene archiviata – in modo anonimo – da Facebook e verrà usata al momento giusto.* 

A quel punto comincerai a vedere **inserzioni sponsorizzate** che trattano prodotti o servizi legati a quel dato argomento. Possiamo dire che Facebook è una sorta di **"autostrada digitale"** con i suoi cartelloni pubblicitari. Questi cartelloni però sono personalizzati per ciascuna persona e perciò ci sono molte più probabilità che questa persona si fermi a guardarli.

C'è di più…

Ci sono anche molte più probabilità che quella persona faccia l'azione richiesta dalla pubblicità:

- lasciare la mail<br>• visitare una pa
- visitare una pagina web<br>• acquistare un prodotto.
- acquistare un prodotto.

#### **Quando l'utente compie quella determinata azione l'inserzione avrà prodotto una conversione.**

Signifca che l'utente di Facebook è stato convertito in un contatto utile o addirittura in un acquirente.

Ecco perché *fare pubblicità su Facebook* è così efficace.

C'è di più.

Pochi sanno che intorno a Facebook ruota un ecosistema di siti e app partner, che vanno a formare il suo "**Audience Network**". In poche parole questi partner, esterni a Facebook, guadagnano per mostrare le pubblicità che vedi sul tuo feed anche all'esterno della piattaforma.

*Questo, se sei un advertiser, significa avere un bacino di utenti praticamente sconfinato.* 

Tramite **Audience Network**, infatti, puoi raggiungere anche persone che non hanno Facebook, ma navigano comunque su Internet. Qualunque sia il tuo business, quindi, hai già un potenziale parco clienti a cui interesserà il tuo prodotto o servizio.

**Devi solo imparare a raggiungerlo**. Proseguendo a leggere questa guida capirai come farlo con strumenti pratici.

![](_page_8_Picture_20.jpeg)

# **I numeri di Facebook**

Un altro motivo per cui usare le Facebook ads?

I numeri.

Ci sono circa **2,60 miliardi di utenti registrati su Facebook**. Di questi, circa **1,75 miliardi lo usano giorno** (sono "utenti attivi").

Un utente attivo, mediamente, trascorre sui social 2 ore e mezza al giorno. Se consideriamo le ore di tempo libero e mettiamo da parte 8 ore di sonno e 8 di lavoro o studio, non sono afatto poche.

Secondo u[n report del 2018,](https://www.oberlo.it/blog/statistiche-facebook#:~:text=Gli%20utenti%20Facebook%20ha%202,miliardi%20di%20utenti%20attivi%20quotidianamente.) gli **utenti passano circa 59 minuti al giorno su Facebook**. Il tempo medio è importante perché più tempo l'utente passa sulla piattaforma più è esposto alle inserzioni.

In media, ogni 3 post su Facebook si è raggiunti da un post sponsorizzato o da una stories.

A questo si aggiunge l'audience di siti, blog e app di cui parlavo poco sopra, ovvero l'**audience network**, che riguarda sempre l'universo Facebook.

Quindi il discorso si allarga.

La questione non è più *quanto tempo la gente passa su Facebook, ma quanto tempo passa su Internet.* 

#### **Capisci bene quindi che, statisticamente, il potenziale è enorme.**

Se analizziamo solo il mercato italiano, le cifre sono ancora più interessanti.

Se prendiamo in considerazione il 2019 e il 2020, complice anche il periodo di lockdown, c'è stato un incremento dell'utilizzo di social e piattaforme da non trascurare, come indicano [questi dati.](https://www.comscore.com/ita/Public-Relations/Comunicati-stampa/2020/5/36-7-milioni-di-Italiani-hanno-utilizzato-i-social-a-marzo-durante-il-Lockdown)

![](_page_9_Figure_13.jpeg)

![](_page_9_Picture_14.jpeg)

In generale, secondo una statistica il **50% degli italiani utilizza Facebook.**

![](_page_10_Figure_1.jpeg)

Esatto, 1 italiano su 2.

*Questo significa che i potenziali clienti del tuo business, potrebbero usare Facebook.* 

Qui è interessante introdurre uno strumento come [Audience Insights](https://www.facebook.com/business/insights/tools/audience-insights).

**Audience Insights**, messo a disposizione da Facebook, ti permette di analizzare il tuo target, sia come composizione, sia come comportamenti (click, interazioni ecc..).

Uno strumento utile che ti permette di capire la fetta di mercato a cui ti rivolgi.

Puoi capire, infatti, quanti utenti Facebook hanno interesse per la tua nicchia di mercato, se cliccano poco o tanto, che età hanno e così via.

Audience Insights è ottimo perché rende l'idea di cosa aspettarsi dal pubblico di **Facebook**, Instagram, Messenger e dei vari siti che fanno parte dell'audience del colosso di Zuckerberg.

**Stiamo parlando di un pubblico immenso che copre trasversalmente tutte le fasce della popolazione, ovvero acquirenti potenziali per qualsiasi mercato.** 

Inoltre il **93% di chi fa marketing utilizza regolarmente le Facebook ads,** proprio perché, fra tutte le forme di pubblicità, è quella che ha il miglior ritorno sull'investimento.

Altro dato importante è quello relativo al mobile.

Il **96% degli utenti Facebook preferisce accedere da dispositivi mobile**, come lo smartphone.

Questo per dire come sia radicato Facebook nella nostra quotidianità.

*Ma non è tutto.* 

![](_page_10_Picture_15.jpeg)

# **I numeri di Instagram**

*Facebook è un universo*.

In pochi anni, la società **Facebook** ha acquisito varie piattaforme social, che funzionano tutte con le stesse dinamiche sopra descritte.

Oltre a WhatsApp, leader mondiale di messaggistica istantanea, troviamo **Instagram**, la piattaforma social per la condivisione di contenuti visual (immagini e mini video).

#### *Perché parliamo di Instagram?*

Perché sia gli account **Instagram**, sia quelli Facebook possono essere gestiti dagli stessi applicativi, condividendo anche gli stessi dati e i contenuti pensati per i propri followers.

![](_page_11_Figure_6.jpeg)

E poi perché anche i numeri di Instagram sono importanti.

#### **Sulle storie di Instagram, gli utenti attivi sono passati da 150 milioni nel gennaio 2017 a 500 milioni nel gennaio 2019.**

Il tempo medio passato sulla piattaforma è, mediamente, di 53 minuti al giorno.

Inoltre, il **50% degli utenti di Instagram segue almeno un'azienda.**

Un dato importante riguarda il coinvolgimento: **Instagram ha un livello di interazione 4 volte superiore quello di Facebook**. Questo è dovuto al fatto che i contenuti sono prettamente visivi, più che testuali.

Questo dato è importante, se incrociato con un altro molto interessante: l**'80% degli utenti ha dichiarato che Instagram aiuta a decidere circa un acquisto di un prodotto o servizio.** 

Sono dati molto interessanti, che vanno analizzati per capire se il tuo target di - riferimento è presente su questo social e quali sono i giusti modi per raggiungerlo.

Anche in questo caso, utilizzando **Audience Insights**, è possibile sapere a priori se il tuo business ha un mercato potenziale, anche su **Instagram.**

Hai la possibilità di fare advertising sapendo già come si comporta il tuo pubblico di riferimento.

![](_page_11_Picture_16.jpeg)

Non occorre che ti spieghi quanto vantaggioso sia per chi si appresta a lanciare una campagna Facebook ads.

*Prosegui nella lettura e impara a pianificare una campagna Facebook ads, utilizzando gli stessi metodi che utilizziamo in Marketers per i nostri clienti.*

![](_page_12_Picture_2.jpeg)

![](_page_13_Picture_0.jpeg)

![](_page_13_Picture_1.jpeg)

# **Quanto costano le Facebook Ads**

Non esiste una risposta precisa e defnitiva a questa domanda. Dipende da molti fattori.

Qualche esempio?

#### **Categoria merceologica**

Uno di questi fattori è la categoria merceologica del prodotto.

In Marketers, per esempio, abbiamo lanciato diverse **campagne Facebook**, con costi molto bassi, nel **mercato italiano della cosmesi**.

Stiamo parlando di 0,60€ per campagne **CPM** (costo per mille visualizzazioni). Questo significa che per raggiungere 100,000 persone sono bastate 60€ di budget. Per raggiungere 1 milione di persone solo 600€.

Sono costi molto bassi perché la cosmesi è una categoria merceologica di uso comune, un mercato con prodotti che si acquistano più frequentemente di altri.

Diverso è il caso delle categorie di professionisti che vendono i loro servizi a prezzi più alti.

Il **settore immobiliare**, per esempio, è un settore che richiede budget medio-alti per fare advertising sui social.

C'è anche da dire però che il rendimento di queste campagne, al momento della conversione, è molto alto.

Cosa significa?

Semplice, è vero che spenderò tanto per acquisire clienti interessati alle case che vendo, ma magari me ne basta vendere una per rientrare dalla spesa o addirittura andare in profitto.

#### **In generale, più è alto il costo di un prodotto/servizio (o una categoria), più è alto il budget da allocare per piazzare le proprie ads.**

#### **Advertiser concorrenti**

Nel mercato del digital marketing, in pochi anni, vi è stata una evoluzione notevole, per quanto riguarda i costi della pubblicità.

Oggi i costi sono più alti rispetto a pochi anni fa, quando arrivare ad un contatto proflato costava tra 0,15-0,20€. **Oggi è quasi impossibile stare sotto 0,50€.** 

Tutto questo perché c'è un sistema ad asta. Più concorrenti ci sono sul mercato, più si alza il costo.

Cosa che non succede in un mercato relativamente giovane, con bassa concorrenza quindi, che è quello dello **yoga** o **del pilates.**

Le campagne di acquisizione contatto per la nostra partner [Yoga Academy](https://academy.denisedellagiacoma.com/)

hanno un costo al di sotto di **0,30€.**

![](_page_14_Picture_20.jpeg)

Ecco uno specchietto riepilogativo che ti farà avere un'idea di quali siano i mercati più costosi per fare **Facebook ads.**

![](_page_15_Picture_1.jpeg)

Insomma, dipende, come ti dicevo prima.

Dipende da cosa stai promuovendo, dai tuoi competitor, dalla tipologia di target che vuoi raggiungere, dai tuoi obiettivi.

#### **Quello che c'è da sapere è che Facebook sottopone solo un numero defnito di Ads al giorno ad ogni utente.**

*Questo numero è relazionato al tempo che quella persona passa su Facebook ogni giorno e ai post che di solito vede.* 

#### **Ciò fa sì che non ci sia un costo fsso per ogni posizionamento.**

Non paghi una certa cifra per apparire nella bacheca di 10,000 persone. Al contrario partecipi a **un'asta virtuale**, dove c'è in palio uno "spazio pubblicitario" che interessa a più inserzionisti.

*È un algoritmo a decidere chi vince l'asta, in a base a diversi fattori.* 

Il **budget**, cioè i soldi che vuoi investire nella campagna pubblicitaria, è solo uno di questi fattori.

Un altro fattore altrettanto importante è, per esempio, **l'interazione**.

Più alto sarà l'engagement delle tue ads, più Facebook ti reputerà rilevante per quel target e quel settore.

Così facendo avrai più probabilità che il tuo annuncio venga visualizzato dal maggior numero possibile di persone.

Spesso anche a costi decisamente bassi.

*Bella sfida, no?* 

Come hai visto, **Facebook** è una piattaforma con un potenziale di clienti illimitato. Mettendo in pratica strategie e tecniche ben congeniate, si può trasformare in una fonte di traffico profittevole, facendoti guadagnare sul serio.

Tuttavia, parlando di aste è importante capire il modo migliore per arrivare al tuo obiettivo, nel modo più conveniente ed efficace possibile.

![](_page_15_Picture_17.jpeg)

#### Ecco le **modalità per pagare le tue inserzioni Facebook:**

- **Per impression**: Paghi per ogni visualizzazione dell'inserzione Consigliata per campagne che puntano al consolidamento del brand
- **Per click:** Paghi solo quando gli utenti cliccano sull'ads. Utile quando vi è una CTA specifca che porta ad una landing page o al sito web.
- **Per action:** In questo caso paghi solo se l'utente compie un'azione come compilare un form contatti o fare un acquisto.

Scegliendo tra queste opzioni, indirizzi l'algoritmo di Facebook a proporre la tua inserzioni a persone propense a compiere determinate azioni. Aumenti così il tasso di conversione.

*È giusto, però, ricordare che, per arrivare ai primi risultati significativi, occorre tempo. In particolare, se sei agli inizi con le Facebook ads, il consiglio è di avere pazienza e non mollare dopo i primi giorni.* 

*Sarebbe un grande errore.* 

Ogni campagna va provata, modifcata e analizzata, anche più di una volta.

Solo così riuscirai a trovare la formula giusta ed avere un ROI (ritorno sull'investimento) positivo.

**Ricordi l'obiettivo iniziale?** Guadagnare più di quanto spendi in pubblicità.

Torneremo più avanti sugli aspetti delle performance.

*Adesso che abbiamo capito a cosa serve fare ads, come si fa su Facebook e quali sono i fattori da tenere in considerazione facciamo un passo in avanti.* 

Prima di accendere le tue campagne su Facebook dobbiamo essere sicuri che sia la scelta migliore per te.

Facebook non è l'unico posto dove puoi fare pubblicità online.

**L'alternativa principale è Google**. Nel prossimo paragrafo ti aiuterò a capire quale piattaforma fa al caso tuo, seguendo un principio molto semplice e sempre valido.

![](_page_16_Picture_15.jpeg)

![](_page_17_Picture_0.jpeg)

![](_page_17_Picture_1.jpeg)

# **Facebook vs Google**

quale funziona meglio?

Facciamo una premessa: non c'è un migliore in assoluto.

#### **Sia Facebook che Google sono degli ottimi strumenti per fare pubblicità online.**

In qualche modo sono complementari. Tutto dipende da cosa vogliamo ottenere: il principio di cui ti parlavo ti sarà di grande aiuto.

In **Marketers** abbiamo degli ottimi risultati su entrambe le piattaforme.

Chi cerca su Google **"corso di yoga online"**, troverà le ads di **Yoga Academy**, la scuola di yoga online della nostra partner Denise Dellagiacoma:

![](_page_18_Picture_5.jpeg)

Allo stesso tempo, per Yoga Academy, facciamo anche **ads su Facebook e Instagram** per raggiungere persone interessante a yoga, pilates e fitness.

Possiamo dire che con **Google Ads** siamo più vicini alla conversione, perché chi fa una ricerca più mirata e consapevole è più votato all'acquisto o all'iscrizione.

Con **Facebook Ads** e il suo universo abbiamo, invece, la possibilità di creare una relazione, un percorso che lo porta ad una conversione.

Questo percorso è ciò che viene chiamato "**funnel**". [Qui puoi leggere una](https://www.dariovignali.net/funnel/)  [guida avanzata su come costruirne uno.](https://www.dariovignali.net/funnel/)

Ora, capisci perché ti dicevo che non c'è un metodo migliore dell'altro in assoluto?

#### **Sia Google Ads che Facebook Ads sono efcaci, in modo diverso, per fare advertising.**

Ecco perché serve un principio per scegliere, di volta in volta, qual è la soluzione migliore per raggiungere il tuo obiettivo.

Il principio è quello della **domanda latente** e della **domanda consapevole.** 

Cosa sono domanda latente e domanda consapevole?

Andiamo a vederlo subito.

![](_page_18_Picture_16.jpeg)

# **Domanda Latente**

Quando usi Facebook non sei lì per comprare un prodotto o un servizio.

Probabilmente stai scrollando il feed in metropolitana o ti stai rilassando sul divano dopo una giornata di lavoro.

Cosa signifca questo per un advertiser?

Semplice, un advertiser deve catturare la tua attenzione e portarla verso ciò che vuole farti comprare facendo leva sulla tua "**domanda latente**".

*Magari negli ultimi giorni ti sei sentito stressato*.

Ecco che allora che un ad in cui si parla di come lo stress infuisce negativamente sulla qualità della vita attirerà la tua attenzione.

Magari quella stessa ad potrebbe spiegarti che lo yoga è un alleato efficace per combattere lo stress.

Ecco che allora, probabilmente, darai un'occhiata al corso di yoga online che ti viene proposto.

Questo è un veloce esempio di **come intercettare la domanda latente.**

In poche parole si tratta di avere ben chiari problemi, desideri e obiettivi della nostra audience per poi andarli a usare come **leve psicologiche.** 

Le Google Ads, invece, sono governate dalla logica della "**domanda consapevole**".

# **Domanda Consapevole**

La diferenza è molto semplice.

#### **Quando fai una ricerca su Google stai esprimendo un desiderio esplicito e già consapevole.**

Vai su Google a posta per cercare una soluzione allo stress oppure proprio per trovare un corso di yoga.

Ecco perché l'ad di Yoga Academy che ti ho fatto vedere prima parla direttamente della nostra scuola:

![](_page_19_Picture_17.jpeg)

![](_page_20_Picture_0.jpeg)

#### Yoga Academy | Accedi alla Scuola Online

Unisciti agli oltre 4000 studenti della prima Scuola di Yoga Online in Italia. Pratica Yoga dove e guando desideri.

 $\ddot{\circ}$ 

È quello che vuole chi ha cercato "**corso di yoga online"** o keyword simili.

Possiamo riassumerla così:

- Su **Facebook** puoi intercettare la domanda latente e veicolarla verso ciò che ofri.
- **Google**, invece, è la soluzione ideale se esiste già una domanda consapevole per il tuo prodotto o servizio.

Se il budget te lo permette, dovresti usare entrambi. Qui puoi leggere la guida Marketers alle Google Ads, se vuoi approfondire.

Ora, visto che abbiamo capito come e quando usare Facebook, possiamo continuare.

Stiamo per entrare nel vivo…

Andiamo a vedere nella pratica come **creare una campagna Facebook Ads che genera risultati.** 

![](_page_20_Picture_12.jpeg)

![](_page_21_Picture_0.jpeg)

![](_page_21_Picture_1.jpeg)

# **Iniziare con Facebook Ads**

crea il tuo Business Manager

Lo strumento, che Facebook mette a disposizione degli inserzionisti, si chiama **Business Manager**, ne avrei già sentito parlare.

![](_page_22_Picture_1.jpeg)

Il Business Manager di Facebook è un applicativo funzionale e versatile.

È il mezzo che ti permette di gestire le tue campagne e quelle di eventuali partner, come nel caso di Marketers.

Inoltre, puoi defnire i ruoli e le persone che possono accedervi e gestire i soldi delle tue campagne.

Proseguendo vedrai come confgurarlo al meglio per le tue **campagne Facebook Ads.** 

*Prima di andare avanti, devo dirti una cosa fondamentale:* 

#### **Il Business Manager deve essere creato a nome dell'imprenditore.**

#### **Ricordalo sempre. È un asset molto importante che deve far riferimento all'azienda e al suo titolare.**

Questo vale per chi svolge il lavoro di advertiser per conto di altri.

Una volta fnita la collaborazione, l'imprenditore non avrà problemi a gestirlo o a farlo gestire ad altri.

Ora, detto ciò, passiamo a vedere alcune delle **funzioni più importanti del Business Manager:** 

- **Creazione e gestione risorse:** Puoi controllare Pagine Facebook, account Instagram, liste di pubblico ed anche un catalogo prodotti.
- **Controlla e defnisci ruoli utente:** Avere sempre il controllo e la gestione delle inserzioni e del budget è fondamentale, specialmente se si lavora in team su più pagine.
- **Monitora le inserzioni**: Avrai sempre report e dati utili sia su Facebook che su Instagram, in modo da poter analizzare le tue campagne.

![](_page_22_Picture_15.jpeg)

*Adesso che hai un'idea di quello che puoi fare con il Business Manager, possiamo iniziare a configurare il tuo account.* 

*Pronto? Partiamo.*

![](_page_23_Picture_2.jpeg)

![](_page_24_Picture_0.jpeg)

![](_page_24_Picture_1.jpeg)

# **Crea il tuo primo account pubblicitario**

Dobbiamo prima di tutto **confgurare l'account pubblicitario della tua pagina Facebook.** 

- Vai sul link [facebook.com/create](https://www.facebook.com/business/url/?href=https%3A%2F%2Fwww.facebook.com%2Fad_campaign%2Flanding.php%3Fcampaign_id%3D163681540489385%26creative%26placement%3D%252Fbusiness%252Flearn%252Fhow-business-manager-works%252Fguide%26url%3Dhttps%253A%252F%252Fbusiness.facebook.com%252F&cmsid=1378667958918637&creative=cta_link&creative_detail&create_type=business+manager&destination_cms_id&orig_http_referrer=https%3A%2F%2Fwww.google.com%2F&search_session_id) e crea il tuo account.
- Inserisci le credenziali del tuo account personale Facebook
- Continua a seguire la modalità guidata per la creazione dell'account aziendale

![](_page_25_Picture_166.jpeg)

#### *Bene.*

*Hai creato il tuo account aziendale, adesso bisogna collegare le risorse, ovvero le tue pagine aziendali ed eventuali profili Instagram.* 

*Chi può accedere al tuo account aziendale?* 

*Questo aspetto può sembrare marginale ma è sempre meglio pensare bene a chi avrà accesso ai nostri dati aziendali, metodo di pagamento incluso.* 

Qui **Facebook** fa una distinzione tra azienda ed agenzia.

Per il tuo lancio ci soffermeremo sulla prima.

- 1. **Assegna i ruoli alle persone**, in modo che possano accedere e gestire le pagine secondo le modalità che avrai deciso. Vai su Impostazioni – Persone e risorse – Persone.
- 2. **Collegare gli account aziendali su Instagra**m da Impostazioni di Business Manager – Account Instagram.
- 3. **Nominare almeno due persone come amministratori di Business Manager** (te e un'altra persona) ed imposta ruoli di altre persone come dipendenti di Business Manager.
- 4. **Collega le tue Pagine Facebook all'account pubblicitario.** Accedi a Pagine – Aggiungi nuove Pagine – Reclama una Pagina per collegare la tua Pagina Facebook.Questo avverrà automaticamente se sei già l'amministratore, altrimenti all'attuale amministratore della Pagina verrà inviata una notifca per l'approvazione della richiesta.
- 5. **Gestisci l'account pubblicitario**, accedi ad Account pubblicitari Aggiungi nuovo account pubblicitario. L'account pubblicitario deve essere controllato dal soggetto giuridico che gestisce le fatture.
- 6. **Confgura un metodo di pagamento**, per iniziare con le tue prime inserzioni. Vai su Impostazioni Business Manager-Pagamenti-Aggiungi metodo di pagamento.

![](_page_25_Picture_17.jpeg)

Su **Business Manager**, gli Amministratori possono controllare tutti gli aspetti dell'account pubblicitario e possono apportare modifche.

Coloro, invece, che hanno un livello di dipendente del Business Manager possono accedere alle informazioni, senza poter modifcare.

Fatto questo, possiamo cominciare a parlare di **campagne ads su Facebook**, iniziando a crearle sul serio.

Ecco come.

![](_page_27_Picture_0.jpeg)

![](_page_27_Picture_1.jpeg)

# **Il Pixel di Facebook**

tracciare e sfruttare i dati

Uno dei punti più importanti dell'advertising sulla piattaforma è legato al **pixel di Facebook.**

È uno strumento di monitoraggio delle conversioni, che ti dice molto sull'andamento della tua campagna ads.

In parole povere, è un frammento di codice che bisogna inserire all'interno del tuo sito web, in modo da monitorare le interazioni degli utenti con le ads di Facebook e con il tuo sito internet.

#### **Infatti, installandolo sul tuo sito web, riesce a dirti quali azioni compiono gli utenti dopo che hanno cliccato sulla tua inserzione.**

*Niente paura, nulla di complicato. Non serve essere uno sviluppatore web per configurarlo.* 

#### **Ti basti sapere che grazie al pixel di Facebook potrai ottimizzare e indirizzare le tue campagne in modo da renderle efcaci e profttevoli.**

Il pixel è uno strumento che in Marketers utilizziamo tantissimo per capire come si muovono i nostri utenti, quando approdano su una nostra landing page.

È il modo migliore per monitorare le loro azioni e comportamenti, testando ciò che funziona e correggendo in corsa, se necessario.

Ecco come sfruttarlo al meglio. Le principali funzionalità del pixel sono:

- **Pubblico personalizzato.** Questa funzione permette al pixel di tenere traccia degli utenti che hanno visitato il tuo sito web. Quando l'utente entra su Facebook, il pixel gli mostra la tua inserzione. È una pratica di **remarketing**, un argomento che vedremo più avanti.
- **Monitora i risultati delle inserzioni**. Tiene traccia di quello che i clienti fanno sul tuo sito, una volta visualizzata l'ad.

Voglio farti alcuni esempi per farti capire, nello specifco, a cosa serve il pixel di Facebook.

Un utente approda sul tuo sito web da un'inserzione. Il pixel si attiva, se confgurato secondo un determinato criterio, quando qualcuno compie un'azione, come aggiungere un articolo al carrello.

Nella pagina **pixel di Facebook** c'è una sezione denominata Gestione Eventi da cui puoi visualizzare tutto quello che gli utenti fanno. Se portano a termine l'acquisto o abbandonano prima di concluderlo.

Questi utenti possono essere raggiunti, nuovamente, con inserzioni mirate che portano alla conversione.

In questo modo, infatti, riuscirai a essere molto più specifco con le creatività degli annunci e con il segmento del pubblico.

I tuoi annunci saranno più rilevanti, otterrai molti più clic e abbasserai il prezzo che devi pagare per ciascuno di essi.

![](_page_28_Picture_17.jpeg)

Per approfondire l'argomento pixel, ti consiglio la guida che parla in modo specifco ed approfondito su come conf[gurare e utilizzare il Pixel di](https://wearemarketers.net/come-usare-il-pixel-di-facebook-per-aumentare-le-conversioni/)  [facebook.](https://wearemarketers.net/come-usare-il-pixel-di-facebook-per-aumentare-le-conversioni/)

*Ora, capisci bene come il pixel abbia una grande importanza, soprattutto se di base c'è una strategia e degli obiettivi ben precisi.* 

*Cosa vuoi che il pixel monitori? In quali pagine installarlo?* 

Per capire le potenzialità del pixel di Facebook, dovresti metterti nei panni di un pubblicitario degli anni '90.

Immagina se avessi avuto uno strumento così potente per monitorare le azioni degli utenti delle tue campagne: cosa funziona e cosa non performa, in modo continuo e in tempo reale.

*Forse saresti svenuto.* 

Capisci bene, quindi, come il **pixel di Facebook,** se correttamente confgurato ed usato in un certo modo, è un alleato formidabile di cui non si può fare a meno, per cucire addosso al tuo target le ads.

#### **Ecco come installare il pixel di Facebook.**

Il nostro consiglio è quello di inserirlo nel codice del tuo sito, senza utilizzare plug in esterni. Ti mostro i passi operativi per la **creazione del pixel di Facebook:** 

- Da **Gestione Eventi** il pixel va collegato al tuo sito web.
- Seleziona **Pixe**l e vai su **Collega**
- Dai un nome al pixel
- Inserisci l'URL del tuo sito web e vai su **Continua**

![](_page_29_Figure_13.jpeg)

![](_page_29_Picture_14.jpeg)

A questo punto puoi aggiungerlo manualmente al tuo sito.

- Da **Gestione Eventi** seleziona il pixel che hai nominato
- Vai su **Continua la confgurazione del pixel**
- **Installa codice manualmente**
- Copia il codice del pixel
- Il codice va incollato nell'intestazione del sito web, in modo che funzioni
- Su **Gestione Eventi,** una volta generato il codice vai su **Continua**
- Poi su **Fine**

Adesso in base alla strategia puoi confgurare gli eventi del tuo sito che il pixel registrerà.

Per esempio, puoi vedere quali pagine visitano gli utenti che approdano sul tuo sito dalle ads Facebook, se abbandonano il carrello o se visitano un prodotto/servizio in particolare.

Così facendo avrai sempre modo di capire, analizzando i dati, come stanno andando le tue campagne.

**N.B.: Il pixel di Facebook** è strettamente collegato alle politiche di privacy, di cui si dibatte spesso, specialmente negli USA.

Apple, nel suo ultimo aggiornamento, ha posto delle limitazioni in tema privacy e raccolta dati sensibili. Leggi un approfondimento su come comportarsi con le Ads dopo gli [aggiornamenti privacy di iOS14.](https://wearemarketers.net/facebook-ads-ios-14/)

#### *Bene! Sei arrivato fin qui.*

Tra poco, i passi operativi per cominciare a confgurare la tua prima campagna Facebook ads.

![](_page_30_Picture_15.jpeg)

![](_page_31_Picture_0.jpeg)

![](_page_31_Picture_1.jpeg)

**Creare una campagna Facebook**

Abbiamo visto fnora che bisogna impostare il Business Manager defnendo i ruoli per bene e abbiamo parlato dell'importanza del pixel di Facebook per monitorare le azioni del nostro target.

Prima di iniziare a fare ads, è utile capire come Facebook struttura le campagne e come tu puoi intervenire per personalizzarle.

Abbiamo quindi:

- **Campagna**
- **Gruppi di annunci**
- **Annunci o inserzioni vere e proprie**

Ogni campagna è composta da uno o più gruppi di annunci, che a loro volta contengono le inserzioni vere proprie.

Le **campagne** vengono defnite per **obiettivi.**

**I gruppi di annunci** possono essere distinti per **budget, target e posizionamento.**

Gli **annunci** vengono distinti per tipologia (immagine, video, carosello ecc..), CTA (call to action) e link di atterraggio.

Avrai già capito come sia importante la strategia prima di iniziare qualsiasi tipo di campagna advertising.

Bisogna, quindi, avere chiari:

- Obiettivi
- Target
- Budget

#### **Per quanto riguarda Facebook ads, però, il segreto è la segmentazione.**

Sottovalutata da molti, in realtà, la **segmentazione** del target fa la diferenza.

Nessuno penserebbe mai di fare una campagna ads senza segmentare il target. Nessuna multinazionale con budget illimitato lo farebbe, non avrebbe alcun senso.

Ecco perché bisogna **concentrare la comunicazione delle ads su settori specifci**. In questo modo potrai raggiungere gli utenti più attivi ed interessati al tuo prodotto/servizio e ottenere conversioni.

*Tutte le nostre campagne più profittevoli, cioè con ROI positivo sono basate su un'accurata segmentazione.*

La segmentazione del target è alla base di ogni campagna di advertising, sin dagli albori del marketing.

Diferenziare i potenziali clienti per etnia, genere ed età è sempre stato fondamentale. Con l'arrivo dei social, le variabili sono notevolmente aumentate.

Sono entrati in campo interessi, hobby, sport, personaggi seguiti, facendo aumentare ancora le possibilità di segmentare e diferenziare la tipologia di messaggi contenuti nelle inserzioni.

*Ok, partiamo dall'inizio.* 

*Vediamo come impostare gli obiettivi delle nostre campagne Facebook ads.*

![](_page_32_Picture_25.jpeg)

# **Scegli il tuo Obiettivo**

![](_page_33_Picture_1.jpeg)

Come ho accennato in fase di introduzione, Facebook ti mette a disposizione **3 tipologie di obiettivi** e relativi sotto obiettivi:

![](_page_33_Picture_109.jpeg)

#### 1 – **Notorietà:** Aumenta la notorietà del brand o della tua azienda.

- Metti in evidenza i tuoi post.
- Promuovi la tua pagina.
- Raggiungi le persone vicine alla tua azienda.
- 2 **Considerazione**: Trova clienti potenziali per la tua azienda.
	- Indirizza le persone al tuo sito web.
	- Ottieni installazioni della tua applicazione.
	- Incrementa il coinvolgimento dei tuoi post..
	- Ottieni visualizzazioni video.
	- Raccogli contatti per la tua azienda.
- 3 **Conversioni:** Incrementa le conversioni o le vendite per la tua azienda.
	- Incrementa le conversioni sul tuo sito web.
	- Promuovi un determinato prodotto/servizio del catalogo.
	- Invita gli utenti al punto vendita (con eventi o buoni sconto

![](_page_33_Picture_18.jpeg)

Per iniziare, **metti un nome alla tua campagna** che identifichi l'obiettivo prefssato, così saprai orientarti quando ce ne saranno diverse.

Ricorda sempre i **tre livelli di inserzioni**:

- Campagna
- Gruppo di annunci
- Annunci

Se sei alle prime armi, ti consiglio di partire con campagne CBO perché così Facebook ottimizza meglio il budget a tua disposizione.

In pratica, potendo gestire automaticamente il budget, Facebook riesce a convogliare meglio la cifra che vogliamo investire, suddividendola in maniera ottimale tra gli adset al suo interno.

Ecco come.

**CBO sta per budget a livello di campagna**. In pratica, decidi di destinare un budget alla campagna, lasciando a Facebook la suddivisione su Gruppo e Annunci.

L'altra tipologia, più personalizzata ed adatta a chi è più esperto, è l'**ABO (budget a livello di gruppi di inserzioni).** 

Torneremo più avanti su CBO e ABO, quando parleremo di budget.

Sapersi orientare, una volta che avrai preso la mano, non sarà difficile.

Il consiglio è sempre quello di sperimentare per lo stesso obiettivo, controllare le performance per fermare le inserzioni poco efficaci e continuare con quelle che funzionano.

*Noi in Marketers facciamo campagne per far leggere i nostri post.* 

*Altre volte facciamo campagne di lead per conversione.* 

*Adesso che hai più chiaro il concetto di obiettivi e avrai scelto il tuo, siamo pronti per procedere alla segmentazione del target.* 

*Vediamo insieme come definire il tuo target ideale.* 

![](_page_34_Picture_17.jpeg)

# **Defnisci il tuo Pubblico**

![](_page_35_Picture_1.jpeg)

#### *Eccoci arrivati al clou.*

Sfruttando il più possibile i **parametri di segmentazione** messi a disposizione da Facebook ads, avremo più possibilità di conversione.

Più una campagna è specifca e ben indirizzata, più saranno i ricavi.

#### La prima cosa da fare è l**asciar perdere tutti i processi di pubblicizzazione automatici.**

Facebook imposta dei parametri automatici che, ovviamente, non tengono conto in modo specifco del tuo mercato e dei tuoi potenziali clienti.

La prima serie di opzioni per affinare il tuo pubblico riguarda le informazioni demografiche di base. In particolare:

- **Il paese** (o i paesi) in cui vuoi che vengano visualizzati gli annunci.
- **La lingua**. Anche se imposti come luogo l'Italia, è fondamentale selezionare come lingua "italiano".
- **L'età.** Hai un pubblico giovane, adulto o di soli teenager? Puoi scegliere qualsiasi fascia di età.
- **Il genere**. Questo è forse uno dei parametri più importanti di questa fase. Uomini e donne si "aspettano" prodotti e servizi diversi e il loro modo di reagire è diverso.

NOTA: *Se i tuoi annunci includono foto, inserisci foto di donne per il pubblico femminile e foto di uomini per il segmento maschile.* 

![](_page_35_Picture_13.jpeg)

![](_page_36_Picture_138.jpeg)

- **Dati demografci.** In questa sezione puoi defnire il pubblico in base a informazioni sulla loro istruzione, occupazione, composizione familiare e stile di vita.Immagina di sponsorizzare dei pacchetti vacanza per coppie, sarà opportuno selezionare solo gli utenti con una situazione sentimentale specifca (sposati e fdanzati), eliminando i single.
- Gli interessi sono una delle migliori **opzioni di segmentazione di Facebook Ads,**ti consentono, infatti, di indirizzare le persone in base alle informazioni del proflo.Questo include le loro simpatie e interessi, le applicazioni che usano, le pagine a cui hanno messo *MI Piace* e tanti altri (puoi anche usare come parametro i fan dei tuoi competitor). Inizia digitando un interesse e apparirà un elenco di opzioni.

È inoltre possibile fare clic su "Sfoglia" per vedere alcune grandi categorie suggerite da facebook. Dopo aver aggiunto alcuni interessi, Facebook te ne suggerirà altri simili.

#### **Inserisci più di un interesse per obiettivo in modo da avere un portata sufcientemente ampia.**

Questa opzione ti consente di selezionare il pubblico in base alle abitudini o intenzioni di acquisto, all'uso del dispositivo o ad altre attività.Anche questo dato è molto importante.

Questi dati vengono raccolti da Facebook analizzando molti fattori e dati esterni.

Ad esempio, puoi indirizzare le inserzioni agli utenti che Facebook individua in viaggio o che stanno progettando la prossima vacanza, oppure ai soli amministratori di pagine facebook.

#### **Sono tutti parametri da selezionare con cura e da testare fno a raggiungere la combinazione ottimale.**

*Devi concentrare le tue energie nella creazione manuale di campagne Facebook. Quello che ti serve è il massimo controllo possibile sulle variabili.* 

La segmentazione più importante si fa distinguendo tra **pubblico personalizzato** e **pubblico simile**, un insieme di utenti con caratteristiche simili ad un pubblico di partenza.

![](_page_36_Picture_11.jpeg)

## **Pubblico personalizzato**

La creazione di un pubblico personalizzato può essere confgurata secondo diversi criteri:

- **Visitatori sito o pagine web**: Inserendo il link, puoi includere nel tuo pubblico utenti che hanno interagito già con la tua landing page o col tuo sito. È una potente arma per adattare l'inserzione customizzandola più possibile. Pensa ad un utente che ha abbandonato il carrello. Con il giusto copy puoi convincerlo a concludere l'acquisto.
- **Lista mail**: Allegando un fle CSV, Facebook ti permette di includere utenti di cui hai già il contatto e che, potenzialmente, sono già interessati al tuo prodotto/servizio. Puoi pensare di includere tutti i già clienti promuovendo, magari, un altro articolo in vendita.
- **Fan della pagina Facebook**: Avere un pubblico di qualità paga sempre. Includere nelle sponsorizzate chi conosce già il tuo brand, non necessariamente come cliente, è una mossa giusta.
- **Amici dei fan della pagina**: Strettamente collegata alla precedente. Includere gli amici di chi già ti conosce è un evergreen dell'advertising, includerla nella strategia non guasta.

*Bene, adesso, se hai capito cosa puoi fare in tema targetizzazione, ti mostro cosa facciamo in Marketers quando partiamo con una campagna.* 

**Obiettivo**: acquisizione contatti/lead generation per Marketers

Iniziamo con 3 campagne così distinte:

- **Interessi**
- Lookalike
- Interessi+Lookalike

## **Gli interessi**

Gli interessi sono determinati dalle pagine o dai profli pubblici che gli utenti seguono. L'algoritmo di Facebook *memorizza* le passioni, le interazioni con determinati post e così via.

Se il tuo prodotto/servizio ha una qualche correlazione o affinità con quel tipo di interessi o passioni, la tua inserzione sarà mostrata a quegli utenti.

*Proseguendo nel nostro esempio, per fare lead generation per Marketers, cercheremo un pubblico che sia interessato a digital marketing, advertising.* 

![](_page_37_Picture_16.jpeg)

# **Pubblici simili (Lookalike audience)**

Un potente strumento, legato agli interessi, che Facebook mette a disposizione è quello chiamato **lookalike** audience o pubblici simili.

In pratica, sfruttando l'accurata **proflazione degli utenti Facebook e Instagram** (facendo parte della stessa azienda, vengono utilizzati anche i dati dell'altro social)

39

e scegliendo un pubblico di partenza, l'algoritmo riuscirà a creare un pubblico simile, ampio ed omogeneo.

#### **Un'audience composta da utenti simili a chi è già tuo cliente.**

Un pubblico che ha gli stessi interessi, che ha dimostrato interazione sugli stessi post, con dati demografici simili. Un pubblico, insomma, che viene etichettato in un determinato modo e che Facebook mette a disposizione per la tua pubblicità sui social.

*Capisci bene come, così, la possibilità di convertire sia notevolmente più alta, avendo, per le tue inserzioni, un pubblico in linea con il tuo target.* 

Per approfondire l'argomento, ti consiglio la [guida Lookalike Facebook](https://wearemarketers.net/lookalike-facebook-ads/)  [ads](https://wearemarketers.net/lookalike-facebook-ads/) che ti spiega nel dettaglio come sfruttare al meglio questo strumento.

#### *Quale pubblico di partenza utilizzare?*

La particolarità dello **strumento Lookalike** è quella di personalizzare al meglio la nostra audience. Partendo da criteri molti interessanti per trovare un pubblico simile.

#### Ecco i criteri:

- Utenti che hanno compiuto determinate azioni sul tuo sito (acquisto, visite, aggiunte al carrello)
- Utenti che hanno interagito sulla tua pagina
- Persone che hanno usato la tua app
- Persone che hanno spesso una determinata cifra sul tuo sito (bisogna caricare una lista clienti in formato csv, contenente i dati dei clienti alto spendenti con relativi importi spesi da ognuno)

Vediamo rapidamente quali sono i passi operativi per la creazione di un pubblico simile:

- 1. Vai nella sezione del *Business Manager* dedicata al Pubblico.
- 2. Clicca su *Crea Pubblico* e poi su *Pubblico Simile*
- 3. Dobbiamo impostare il pubblico di partenza da *Crea nuova origine*
- 4. Inserisci tutti i dati che ti vengono richiesti: la dimensione del pubblico è in percentuale agli iscritti a Facebook in quel dato paese, ovviamente.
- 5. Vai su *Crea pubblico* e il gioco è fatto.

![](_page_38_Picture_21.jpeg)

In pratica, se imposti Italia come paese e una percentuale del 7%, signifca che avrai il 7% di italiani, iscritti a Facebook, come audience per le tue inserzioni.

N.B.: Il range in percentuale va da 1 al 10% degli utenti di Facebook di quel dato Paese.

![](_page_39_Figure_2.jpeg)

Nel nostro esempio di Campagna Ads per ottenere lead generation per Marketers.

Partendo da una base dati (email, numeri di telefono, utenti che hanno visitato il sito segnalati dal pixel, ecc…) creiamo un pubblico simile.

In pratica, diciamo a Facebook di andare a trovare una percentuale (tra 1 e 10%) nella popolazione italiana, iscritta a Facebook, più simile a questo pubblico di partenza.

*Così come detto per il pixel, il nostro pubblicitario anni '90 impazzirebbe anche per questo strumento lookalike di Facebook.* 

*Avere la possibilità di rivolgersi ad un pubblico simile che ha già comprato il tuo prodotto/servizio è notevole, se pensiamo al numero potenziale di clienti che ci sono nell'ecosistema Facebook.* 

Nella nostra esperienza di advertising in Marketers, reputiamo lo strumento lookalike uno dei più efficaci ed utili.

## **Interessi + Lookalike**

Il terzo pubblico a cui rivolgiamo la nostra campagna è un misto dei primi due sopra descritti.

In Marketers, molto spesso, prendiamo un pubblico simile (lookalike) abbastanza ampio (tra il 4 e 8%), andando ad aggiungere dei fltri che sono gli interessi di cui parlavamo prima (digital marketing e advertising).

In questo modo, facciamo una scrematura ancora più precisa del pubblico a cui vogliamo rivolgere la nostra inserzione.

#### **Sarà, infatti, un pubblico simile a chi ha già interagito con noi (pubblico lookalike di cui abbiamo contatti o ha già acquistato) e che coltiva interessi aderenti al nostro core business.**

*Adesso che hai definito nei dettagli anche il tuo target, puoi decidere dove vuoi posizionare la tua inserzione.* 

*Vediamo come procedere.* 

![](_page_40_Picture_7.jpeg)

# **Scegli i posizionamenti delle tue ads**

![](_page_41_Picture_1.jpeg)

Il successo di un'inserzione è legato, anche, al **posizionamento dell'ads** stessa.

Facebook, come al solito, ti propone una scelta automatica o una manuale.

Se vuoi testare e monitorare quello che succede, prendi il controllo delle operazioni anche in questo caso e vai su *Posizionamenti manuali*, seppur molto spesso, noi stessi, in Marketers, affidiamo a Facebook la libertà di decidere i posizionamenti anche nelle nostre campagne.

![](_page_41_Figure_5.jpeg)

![](_page_41_Picture_6.jpeg)

### **Feed**

Le inserzioni che appaiono nel **news feed**, ovviamente, saranno le migliori in termini di visualizzazioni, ma a volte sono quelle più costose.

In questo caso, il nostro consiglio è quello di guardare al beneficio che avrai, più che al costo.

![](_page_42_Picture_78.jpeg)

**Facebook**, inoltre, ti permette di fare una distinzione tra mobile e desktop che, attualmente, non è molto utile. Infatti, come abbiamo visto prima l'accesso al social, da dispositivi mobili, è del 96%.

## **Colonna destra**

**I posizionamenti** meno costosi, ma anche i meno visibili, sono quelli che appaiono nella **colonna laterale della versione Desktop di Facebook,** quando siamo in un gruppo per esempio o sul feed (versione desktop).

In Marketers, per esempio, utilizziamo questo posizionamento in campagne di retargeting (un aspetto che afronteremo tra poco).

![](_page_42_Picture_9.jpeg)

![](_page_42_Picture_10.jpeg)

## **Instant articles**

Sono le ads che appaiono su Messenger o sulla versione mobile di Facebook.

## **Video in-stream**

Questo tipo di ads vengono inserite all'interno di video Facebook, live o on demand.

## **Audience Network**

Audience Network o **Facebook Audience Network**, come abbiamo detto poco sopra, ti permette di mostrare le tue inserzioni pubblicitarie all'esterno di Facebook.

In particolare, su applicazioni o siti web selezionati che fanno parte del network di Facebook. È un tipo di ads interessante per i **CPC (costo per click) convenienti** rispetto ad altri posizionamenti.

#### *Come scegliere il posizionamento migliore per la tua campagna?*

Quando si inizia a fare advertising e si ha un budget limitato potresti optare per il **posizionamento automatico**. Diversamente, quando avrai più dimestichezza potresti scegliere di mostrare le tue inserzioni solo sul Feeds o solo su Instagram.

N.B.: Una cosa, che alcuni trascurano, è l'ottimizzazione delle creatività per posizionamento. È fondamentale che ogni inserzione abbia la sua immagine, ottimizzata per il formato del posizionamento richiesto.

Il formato di una stories non è lo stesso di un post sponsorizzato sul feed e così via.

Quindi, da queste sezione del Business Manager è possibile adattare e scegliere i giusti formati in base al posizionamento.

Così facendo diamo a Facebook le giuste istruzione per mostrare le nostre ads nel modo corretto al nostro pubblico.

Poco sotto faremo un focus su questo argomento.

Un altro aspetto fondamentale, cui abbiamo accennato in fase di introduzione, è il budget.

*Continua nella lettura per imparare a suddividere il budget e massimizzare il rendimento delle tue campagne.* 

![](_page_43_Picture_16.jpeg)

# **Defnisci il budget**

![](_page_44_Picture_1.jpeg)

#### *Parliamo di soldi.*

Come abbiamo già visto, è uno dei fattori più importanti della **pianifcazione di campagne Facebook ads.**

Ecco perché il nostro consiglio è di valutare bene e testare per delineare la giusta strategia delle tue campagne. Investendo il giusto, almeno le prime volte.

#### **Primo consiglio. Utilizza la regola 30/70.**

Ovvero usa il 30% del tuo budget e inizia a testare.

Cerca di capire cosa succede.

Se la campagna diventa profttevole (il ROI è positivo) allora prova ad investire anche il restante 70%.

Diversamente, se la campagna non porta risultati proficui, ripeti l'operazione.

Quindi, imposta gli altri parametri:

- **Durata**: è il periodo di visualizzazione dell'inserzione
- **Tipo di ottimizzazione dell'inserzione**: puoi scegliere fra clic, visualizzazioni e copertura (l'opzione clic è la migliore nella grande maggioranza dei casi).
- **Tipo di oferta**: CPC o CPM (anche qui, almeno che tu non stia facendo una campagna di branding, l'opzione "clic" è la migliore per la maggior parte dei casi). Per il CPC, l'advertiser paga un costo solo se l'utente clicca sulle ads, il **CPM è il costo per mille visualizzazioni dell'annuncio.**

![](_page_44_Picture_14.jpeg)

#### Esistono **tre livelli di inserzioni**:

- Campagna
- Gruppo di annunci
- Annunci.

Adesso parliamo di allocamento del budget. Ci sono due modalità:

- **CBO (budget a livello di campagna)**
- **ABO (budget a livello di gruppi di inserzioni)**

## **CBO**

Nelle campagne CBO, quindi il budget è allocato, da parte nostra, sul primo livello.

Allocherai un budget alla campagna, lasciando a Facebook la suddivisione su Gruppo e Annunci. Possiamo impostare un limite massimo giornaliero, che verrà destinato automaticamente sui Gruppi di annunci.

*Se impostiamo 100€ al giorno sulla campagna e abbiamo 5 gruppi di inserzioni dove mettiamo un limite minimo giornaliero di 10€ al giorno, le 50€ restanti verranno utilizzate da Facebook sulle campagne che reputa migliori.* 

Consigliamo questa tipologia di distribuzione del budget per chi è alle prime armi.

## **ABO**

La distribuzione del budget ABO è più personalizzata ed adatta a chi è più esperto,perché alloca il budget sul Gruppo di inserzioni. Inoltre, se gestiamo budget importanti è sicuramente indicata questa soluzione.

Defnito anche il budget, sei pronto per pensare alla tipologia delle tue inserzioni.

*Vediamo come crearle.* 

![](_page_45_Picture_17.jpeg)

# **Crea inserzioni**

![](_page_46_Picture_1.jpeg)

Questa parte della dashboard è dedicata alla creatività. Qui puoi decidere che tipo di annuncio vuoi utilizzare per fare promozione.

La scelta può ricadere anche su un post già pubblicato, anche se lo si sconsiglia vivamente.

Crea un'inserzione che dia valore al tuo messaggio e al tuo brand.

Utilizzando i seguenti formati:

- Immagine o video
- Carosello di immagini
- Raccolta (un insieme di elementi che si apre a schermo intero)

![](_page_46_Picture_52.jpeg)

![](_page_46_Picture_10.jpeg)

Per una **strategia efcace su Facebook Ads** bisogna prevedere diverse inserzioni, con diversi formati. Fatto questo, vanno testate, analizzate e ottimizzate.

Consiglio: *per cominciare, crea almeno 10 inserzioni diverse in diversi formati (carousel, video, immagine, ecc.) e valuta il loro rendimento per la prima fase (che corrisponde all'investimento del 30% del budget).* 

Quindi, analizza i dati e seleziona solo i 5 annunci che rendono meglio.

Ripeti l'operazione su 5 annunci, e mantieni attivi solo i 2-3 annunci più efficaci.

È un lavoro duro quello dell'advertiser, ma qualcuno deve pur farlo!

**Ricorda:** *l'obiettivo è avere un ROI positivo. Quindi, esegui il processo di modifica/ottimizzazione più volte sui diversi annunci fino al raggiungimento dell'obiettivo.* 

#### **Oltre al formato, cura anche la parte relativa al testo.**

#### **Un buon copy e un buon visual fanno la diferenza.**

In particolare, la CTA (call to action), contenuta nell'inserzione, può essere diversa dal solito *Scopri di più.*

![](_page_47_Picture_114.jpeg)

Personalizzala in modo creativo, sarà un buon modo per colpire l'utente.

Una volta completata la fase di confgurazione di obiettivi, target e budget e fnita la creazione delle ads, non devi fare altro che attendere che la promozione faccia il suo corso.

#### **Il prossimo passo sarà misurare le performance, capire l'andamento ed ottimizzare.**

*Prosegui nella lettura per vedere quali sono i dati più importanti da tenere in considerazione in fase di analisi.* 

![](_page_47_Picture_14.jpeg)

![](_page_48_Picture_0.jpeg)

![](_page_48_Picture_1.jpeg)

# **Migliora i risultati delle tue Ads**

![](_page_49_Picture_0.jpeg)

Per prima cosa bisogna capire quando è il momento di intervenire sulle campagne.

In generale, al di sotto di qualche migliaio di utenti raggiunti, i risultati non possono essere del tutto attendibili.

I parametri da valutare sono:

- **Conversioni ottenute** (lead, vendite, ecc…) e costo relativo
- **CTR (Tasso di click sul link)** si esprime in percentuale e si calcola dividendo il num. di clic ricevuti per il numero di impression, moltiplicando tutto per 100.
- **CPC (costo per click)** degli annunci.
- **CPM** è il costo per mille visualizzazioni dell'annuncio.

Tutti gli aspetti toccati fnora, budget, obiettivi, target e creatività, infuiscono sulla buona riuscita della campagna e, quindi, vanno modifcati fno a trovare la giusta formula.

Coloro che si approcciano alle ads per la prima volta, potrebbero incappare in casistiche, più o meno, note.

Per esempio.

Un CTR molto basso e un CPC molto alto indicano che le nostre creatività non funzionano.

Bisogna, quindi, ottimizzarle e testarne di nuove fnché non troviamo quelle che attiriamo l'attenzione per portare a conversione.

*In generale però ricorda che ogni parametro va preso con le pinze. Se ho una campagna che converte e mi performa 100€ per 1€ speso, ma ha un CTR basso, non la interromperò mai. Sarà utile analizzare i dati per migliorare ma, se le conversioni sono costanti, vado avanti.* 

Inoltre bisogna ottimizzare con criterio.

*Se in una campagna abbiamo l'obiettivo della vendita ed abbiamo un CTR alto, (quindi è molto cliccata), ma non raggiunge conversioni e quindi non vendiamo nulla, avere un CTR ottimo è abbastanza inutile.*

![](_page_49_Picture_16.jpeg)

Abbiamo già accennato ai parametri **ROI** e **ROAS.**

Scendiamo nel dettaglio per capire cosa sono e come far sì che siano positivi.

## **ROI e ROAS**

**Il ROI positivo** è quel "ottenere ricavi superiori alle spese" che all'inizio ho posto come obiettivo. Tecnicamente, indica il return on investment.

In pratica, è un valore che ti permette di misurare l'efficacia delle tue campagne, cioè capire se guadagni più di quanto spendi.

Capisci bene che è un valore importante per capire se la pubblicità che fai ti fa vendere (e guadagnare) o se sei in perdita.

Semplifcando al massimo per gli scopi di questa guida, calcoliamo il ROI\* come:

- **ROI** = Ricavi/capitale investito
- **ROAS** = Return on advertising spend

*\*In questo caso lasciamo fuori altre spese che andrebbero considerate in un'ottica generale di business, ovvero i costi di produzione.* 

La **spesa pubblicitaria** sarà un valore uguale per ogni tipologia di campagna, mentre i ricavi variano in base al tipo di business. Per esempio, i ricavi potrebbero derivare dall'incremento di clientela in un locale, o da programmi di afliazione, o dalla vendita di infoprodotti, ecc.

Ma su questo sono sicuro che sai già come vuoi generare le tue entrate.

#### *Lascia che ti spieghi.*

Il **ROI**, è il rapporto tra i ricavi ed il capitale investito in ads, mentre un altro parametro è il **ROAS** (return on advertising spend). Questo valore è una percentuale che indica se la campagna è profttevole o in perdita.

Il ROAS è dato dalla diferenza tra quanto hai incassato con la campagna e i costi totali dell'advertising. Sottraendo al risultato anche i costi fssi del tuo prodotto/servizio, avremo il ROI (ritorno sull'investimento).

In questa immagine trovi una campagna di Marketers. Come puoi vedere, nell'ultima colonna è indicato il ROAS:

![](_page_50_Picture_146.jpeg)

![](_page_50_Picture_17.jpeg)

ROI e ROAS sono degli indicatori dell'efficacia di una campagna, imprescindibili se vogliamo restare in positivo facendo pubblicità. In particolare, il ROI deve tenere conto anche dei costi fissi del nostro prodotto/servizio, calcolando quindi il margine di efettivo guadagno che abbiamo.

Se il mio prodotto un costo di produzione di 3€, lo vendo 10€ ma per pubblicizzarlo spendo 8€, capisci bene che sono in perdita di 1€ tra costi fissi e ads.

#### **Quali sono altri dati da analizzare in fase di reportistica?**

*Vediamo insieme cos'altro analizzare per valutare la tua campagna ads.* 

### **Scendi nel dettaglio: breakdown**

Tra le tante funzionalità del Business Manager, troviamo anche il breakdown.

Questo strumento, come tutti quelli messi a disposizione dal buon Zuckerberg, ci aiuta a capire alcuni parametri dei nostri utenti.

Da dove arrivano le interazioni, quali regioni, quali città, quali dispositivi sono i più utilizzati da chi interagisce con le nostre inserzioni ecc…

*Un breve aneddoto è legato proprio alla geografia.* 

*Qualche tempo fa, mentre osservavo dei report di una campagna, ci siamo resi conto, insieme ad uno dei nostri collaboratori in Marketers, che il 60% delle conversioni arrivava da due città italiane nello specifico.* 

La campagna era impostata, banalmente, su "Italia", ma da quelle città arrivava più della metà delle conversioni.

*Quello che abbiamo fatto è stato sfruttare questo dato prezioso e impostare una campagna specifica su quelle due città.* 

*I risultati non hanno tardato ad arrivare.* 

Questo per sottolineare l'importanza della reportistica e della lettura dei dati, che molti trascurano.

È una parte fondamentale del lavoro degli advertiser: saper leggere ed interpretare i dati.

*Andare in profondità nei report ci indirizza negli investimenti e nelle ottimizzazioni.* 

## **Sfrutta la reportistica di Facebook Ads**

La reportistica che Facebook ti mette a disposizione è fondamentale per analizzare i dati delle campagne, scegliendo i parametri che interessano maggiormente.

Entrando nelle *Campagne* hai la possibilità di fltrare le colonne che intendi visualizzare. Basterà scegliere i parametri che ritieni più importanti come le conversioni e i costi e salvare il tutto su un fle esportabile.

![](_page_51_Picture_19.jpeg)

![](_page_52_Picture_0.jpeg)

![](_page_52_Picture_1.jpeg)

**Ottimizza le tue campagne Facebook e Instagram Ads**

![](_page_53_Picture_0.jpeg)

Una volta analizzati i dati, rivedi anche le creatività delle ads e ottimizzale.

Ecco qualche dritta.

- **Ottimizza la dimensione e il peso delle immagini**. Evita che vengano tagliate nell'anteprima. Qui di seguito le misure in pixel per i vari formati.
	- Click sul sito, conversioni su sito, risposta a evento: 1200 x 628 pixel.
	- Immagini nella sezione Notizie: 1200 x 900 pixel
	- Immagini nella colonna destra: 254 x 133 pixel
	- $\circ$  Like sulla pagina: 200 x 444 pixel
- **Utilizza immagini originali e di qualità**. Scaricale o acquistale da siti appositi che garantiscono la massima qualità.
- **Utilizza un copy diretto.** Cerca di essere coerente con il tuo brand nelle parole che usi. Fai il modo che il tuo annuncio non sembri una pubblicità. Cerca di essere diretto e spontaneo. fai in modo che la CTA sia una logica conseguenza del testo che l'utente ha appena letto.
- **Amministra il budget**. Se hai un budget limitato, restringi la durata della campagna.

*Sei pronto per partire con le tue Facebook Ads?* 

*Se sei arrivato a leggere fino a qui, avrai capito il valore di questa guida.* 

*Ecco perché alla fine ti lascerò tre o quattro risorse gratuite per aumentare il valore di quanto hai appreso finora.* 

*Continua a leggere!* 

![](_page_53_Picture_15.jpeg)

### **Inizia la tua campagna coinvolgendo il pubblico della tua fan page**

Questa pratica può sembrare banale, ma è la prima cosa da fare.

In Marketers, avendo pubblico ampio ci rivolgiamo, in primis, alla nostra audience e ad una community di oltre 50 mila utenti che ogni giorno interagisce con noi.

Perché investire budget per un pubblico *freddo*? Perché non partire da chi ti conosce già?

Rivolgendoti ai tuoi fan, ci sono **molte più possibilità che il tuo pubblico risponda alla tua campagna** . I tuoi fan saranno reagiranno meglio ai tuoi annunci rispetto ad altre persone, e saranno più propensi a commentare.

*Perché è un approccio vincente?* 

Perché aumenti il CTR, e avrai un CPC più basso.

Inoltre, promuovendo contenuti prima per la tua community e poi per altri utenti sarà un modo per aumentare l'engagement, perché le interazioni e i commenti saranno mantenuti sull'inserzione.

### **Fai sempre degli A/B test dei tuoi annunci**

*Lo dico dalla prima riga di questa guida. Bisogna testare e provare.* 

Molti credono che leggendo manuali e **guide su Facebook Ads** si ottenga la **formula perfetta** per creare l'annuncio perfetto.

Beh, questo è impossibile.

Non si può stabilire in anticipo se un annuncio funzionerà meglio di un altro.

Quindi, una volta lanciata una campagna, prima di estenderla a un pubblico più ampio, bisogna eseguire degli **A/B test** e ottimizzare le performance delle inserzioni.

*Cosa intendo per A/B test?* 

È un metodo che mette a confronto due versioni di uno stesso elemento o contenuto, proponendolo ad un pubblico si capirà se funziona la versione A o la variante B.

 $\dot{\mathsf{E}}$  un modo molto efficace per testare qualsiasi cosa in campo web marketing.

Se vuoi saperne di più sull'efficacia degli A/B test in vari campi, leggi l'articolo.

![](_page_54_Picture_18.jpeg)

Ecco tre **esempi di test** che potresti fare:

- *Variazioni nel titolo dell'annuncio.*
- *Variazioni delle immagini dell'annuncio.*
- *Variazioni nel copy dell'annuncio.*

#### **Ma gli A/B test vanno eseguiti anche sul pubblico e le oferte.**

Sfrutta al massimo questo step di ottimizzazione testando:

- *I destinatari della campagna: prova diverse età e interessi.*
- *L'importo dell'offerta: automatica o manuale.*
- *Il tipo di fatturazione: CPC o CPM.*
- *l'obiettivo, traffico, conversione, interazione, ecc*

### **Sponsorizza i post che hanno ottenuto una risposta organica positiva**

Se hai sulla pagina dei post che hanno avuto buoni risultati in termini di interazioni, potrebbe essere una buona idea sponsorizzarli.

In questo modo avresti la possibilità di aumentare la tua notorietà.

A proposito di pubblico.

Un argomento importante è il remarketing, cui abbiamo accennato parlando del pixel di Facebook.

*Vediamo come possiamo sfruttare i dati del pixel per ottenere conversioni.* 

![](_page_55_Picture_16.jpeg)

crea campagne super efficaci

![](_page_56_Picture_1.jpeg)

![](_page_56_Picture_2.jpeg)

![](_page_56_Picture_3.jpeg)

![](_page_57_Picture_0.jpeg)

Il retargeting o remarketing è una delle frecce al tuo arco più importanti da utilizzare, grazie al **pixel di Facebook.**

Vediamo cosa signifca il termine **retargeting** e come possiamo usarlo a nostro favore per ottenere subito delle conversioni.

#### **Cos'è il retargeting (o remarketing)**

Il retargeting è una strategia di advertising che si basa sulle azioni che gli utenti hanno compiuto in precedenza, ma che non hanno portato alla vendita.

Queste azioni possono essere molteplici: scaricare un contenuto gratuito (ebook, mini corso), visitare la landing page o abbandonare il carrello.

Il tracciamento che fa il **pixel di Facebook**, di un certo tipo di utenti, ci permette di avere un pubblico personalizzato a cui far visualizzare un'inserzione specifca per ottenere la conversione.

L'esempio più facile, cui abbiamo già accennato, è quello dell'utente che abbandona il carrello o che visita una pagina del tuo sito.

*Questi dati, che il pixel ti fornisce, sono preziosissimi.* 

*Non possono passare inosservati.* 

La creazione di **campagne ads** apposite porterà ad un alto tasso di

conversione, perché ci rivolgiamo ad un pubblico *caldo* che ha già compiuto un'azione specifca.

In Marketers, impieghiamo molto del nostro tempo e del nostro budget nel retargeting, perché che può facilmente portare a campagne profttevoli.

**Quelle di retargeting sono le campagne che ci permettono di avere un ROI molto positivo.** 

**Una campagna di retargeting, che punta su una fetta di pubblico specifca, è fatta con una spesa di advertising limitata e un grandissimo ritorno sull'investimento.** 

*Come? Vediamolo insieme.* 

### **Come fare retargeting**

Qui di seguito ti presento e spiego 3 ads che abbiamo utilizzato pochi mesi fa per *Yoga Academy* di *Denise Dellagiacoma.*

In particolare, sono esemplifcative di **3 strategie di retargeting:** 

- **Utilizzo del customer care**
- **Fare upselling**
- **Raccontare il progetto**

Sfruttando le informazioni del pixel, quindi, possiamo creare un pubblico che include gli utenti che hanno visto il nostro sito, la nostra landing page, ha fruito del nostro lead magnet (contenuto gratuito in cambio di un contatto) o hanno abbandonato il checkout senza acquistare.

**Utilizzo del customer care**. Una campagna efficace è quella in cui gli ofriamo il nostro aiuto, perché magari ha lasciato quella determinata pagina del sito o il carrello per qualcosa di non chiaro.

Ecco un esempio di ads concepita per il **retargeting** di *Yoga Academy.*

![](_page_58_Picture_12.jpeg)

![](_page_58_Picture_13.jpeg)

#### *Qualcosa non va?*

Questo titolo dell'ads è pensato proprio per attirare l'attenzione degli utenti che hanno già visitato il sito e hanno magari visto una pagina in particolare.

Se hai un buon customer care, il retargeting è una strategia efficace per riprendere utenti *caldi* e trasformarli in clienti.

#### Questa campagna di **retargeting** è fondamentale.

Fa riferimento ad un pubblico che ci conosce già, basta solo ricordarglielo e stimolarlo in modo specifco.

**Fare upselling.** Agli utenti che hanno scaricato un ebook gratuito o visto un mini video corso gratuito, in cambio dei loro contatti, abbiamo invece mostrato questa ads, in cui riserviamo uno sconto speciale per chi ha già guardato il mini corso gratuito.

![](_page_59_Picture_6.jpeg)

Qui ricordiamo all'utente che ha ricevuto il già un contenuto di valore e che se gli interessa l'argomento può iscriversi all'academy, usufruendo di un costo particolare.

**Raccontare il progetto**. Stabilire una relazione con l'utente è uno dei cardini del [Metodo Marketers.](https://wearemarketers.net/manuale-metodo-marketers/)

E qual è il modo migliore di far sentire qualcuno parte integrante di un progetto?

Raccontandogli di che si tratta e di quali sentimenti o idee ti hanno portato a realizzarlo. È [storytelling,](https://wearemarketers.net/storytelling-digital-marketing/) un'arma potentissima.

![](_page_59_Picture_11.jpeg)

![](_page_60_Picture_0.jpeg)

YOGA ACADEMY: Perché una scuola online?

È un titolo che incuriosisce e che ti fa, inevitabilmente, continuare a leggere e magari guardare il video. Il tutto accompagnato da un visual che cattura.

Ecco cos'è, in pochi esempi, il retargeting.

**Le campagne "base" di solito ci preparano il terreno per creare una relazione con l'utente, per poi puntare ad una mirata strategia di retargeting e dritti alla conversione.** 

*Ecco perché, se fai advertising, non puoi non investire tempo, fatica e soldi sul retargeting.* 

*Un bel modo di utilizzare il pixel, non credi?*

![](_page_60_Picture_7.jpeg)

![](_page_61_Picture_0.jpeg)

![](_page_61_Picture_1.jpeg)

# **Risorse utili**

#### *Considerazioni finali?*

Come ti sarai accorto leggendo questa guida su facebook Ads, non ci sono segreti per una campagna di successo.

Devi creare, testare, ottimizzare.

E poi ricominciare fno a raggiungere un ROI positivo.

Raggiunto l'obiettivo, potrai **aumentare il budget** di investimento e generare nuove entrate.

Se non l'hai già fatto corri subito ad iscriverti (gratis) al nostro gruppo privato su **Facebook Advertising**, troverai strategie, consigli e tips.

![](_page_62_Picture_6.jpeg)

Se vuoi approfondire gli argomenti di questa guida iscriviti a **Facebook Start**.

È il nostro corso per iniziare a diventare un professionista dell'advertising:

![](_page_62_Picture_9.jpeg)

*Inoltre, prima di concludere ecco alcune informazioni utili, tools e tips che magari non conoscevi per ottimizzare, prendere spunto e analizzare le tue campagne.* 

*Ecco un elenco rapido di risorse gratuite (e non) per diventare un mago delle Facebook ads.* 

![](_page_62_Picture_12.jpeg)

## **Risorse Gratuite**

Oltre al gruppo Facebook dedicato alle Facebook Ads di Marketers, che ti ho linkato sopra ed in cui potrai fare domande, godere di consigli, contenuti gratuiti e avvincenti case study, esistono degli strumenti creati da Facebook proprio per fare business.

Ecco tutte le risorse gratuite.

- [Blueprint Facebook:](https://www.facebook.com/business/learn) È un utile prontuario che ti mostra Facebook sotto una luce del tutto nuova, quella del business. Imparerai con guide, test e prove (puoi ottenere anche delle certifcazioni) ad usare l'ecosistema Facebook per accrescere il tuo business.
- [Ads Library:](https://www.facebook.com/ads/library/?active_status=all&ad_type=political_and_issue_ads&country=IT) Altro magnifco strumento della famiglia Zuckerberg. Qui potrai trovare tutte le ads esistenti, cercandole con il nome della pagina proprietaria che promuove l'inserzione. Ottimo modo per prendere spunto dalla concorrenza o da grandi aziende del tuo settore.
- [Audience Insights:](https://www.facebook.com/business/insights/tools/audience-insights) Abbiamo già parlato di questo tool che analizza il tuo target, sia come composizione, sia come interazioni ai post e alle ads.

Uno strumento utile per conoscere meglio la tua nicchia di mercato, rende già l'idea di cosa aspettarsi dal tuo pubblico..

### **Risorse Premium**

Se hai intenzione di fare business seriamente su Facebook, ti consiglio di valutare una formazione importante e di primo livello. Investire in formazione è sempre un'ottima scelta, se si fa con caparbietà e voglia di crescere.

A questo proposito voglio consigliarti:

- [Facebook e Instagra: strategie per una pubblicità che](https://www.lafeltrinelli.it/libri/enrico-marchetto/facebook-e-instagram/9788850335084?awaid=9507&gclid=CjwKCAiAu8SABhAxEiwAsodSZOM3bVJ7ySS4TNm1pQSksnYkPJg3kSOacSyrJndGpVCxOAVuKLEKSxoC0WkQAvD_BwE&awc=9507_1611763906_97e72fd8243b5ac63982115452745c34)  [funziona](https://www.lafeltrinelli.it/libri/enrico-marchetto/facebook-e-instagram/9788850335084?awaid=9507&gclid=CjwKCAiAu8SABhAxEiwAsodSZOM3bVJ7ySS4TNm1pQSksnYkPJg3kSOacSyrJndGpVCxOAVuKLEKSxoC0WkQAvD_BwE&awc=9507_1611763906_97e72fd8243b5ac63982115452745c34) (di Enrico Marchetto): A mio avviso uno dei migliori libri sull'advertising e sull'universo Facebook mai scritti. Pieno di idee e strategie utili a tutti i livelli.
- [Facebook Start:](https://wearemarketers.net/corsi/facebook-start/) Il corso Marketers per poter iniziare a fare campagne Facebook ads da subito, imparando dai migliori.
- [Facebook Ads PRO:](https://wearemarketers.net/corsi/facebook-ads-pro/) Il corso Marketers per scalare le tue competenze di advertising e le tue campagne pubblicitarie.

## **Webinar**

Per approfondire alcuni concetti chiave ti consiglio alcuni webinar di Marketers molto interessanti.

Con queste risorse potrai affinare le tue tecniche e acquisire un metodo di lavoro profttevole.

![](_page_63_Picture_16.jpeg)

Per confgurare al meglio il Business Manager e saper analizzare i dati, creare ed ottimizzare le creatività delle ads e non solo.

- Onair: Paid Traffi[c per la Lead Generation](https://wearemarketers.net/onair/paid-traffic-per-la-lead-generation/)
- Onair: [Business Manager, Facebook Analytics e Dati](https://wearemarketers.net/onair/bm-analytics-dati/)
- Onair: [Creatività e Copywriting per Facebook Ads](https://wearemarketers.net/onair/creativita-e-copy-per-fb-ads/)

### **Tool**

Ecco tre tool che ti consiglio di utilizzare per creare le tue campagne:

- [Adespresso](https://wearemarketers.net/adespresso/): Tool prezioso di cui abbiamo già parlato. Utilissimo per fare A/B test e creare decine di versioni diverse delle tue Ads in poco tempo.
- [Lumen5:](https://lumen5.com/facebook-video-maker/) Un tool molto interessante per le tue creatività video. Puoi creare ed editare video promozionali di qualità in poco tempo.
- [Canva PRO:](https://www.canva.com/) Uno dei migliori tool di progettazione grafica per manipolare, creare e comporre contenuti visual di grande impatto per le tue ads.

Anche se può sembrare scontato, avere il controllo su quello che concerne la tua pubblicità online è molto importante, specialmente se hai diversi account da gestire e diverse persone a farlo.

Approfondisci questo ed altri argomenti nel corso Google Ads avanzato.

![](_page_65_Picture_2.jpeg)

![](_page_66_Picture_0.jpeg)

![](_page_66_Picture_1.jpeg)

# **Case Studies**

Una storia d'ispirazione è quella contenuta tra quelle dei nostri [Humans of](https://wearemarketers.net/humans/)  [Marketers](https://wearemarketers.net/humans/) e riguarda una macelleria di Piacenza che ha cominciato a vendere carne online.

Ecco qui la [storia della Macelleria Callegari.](https://wearemarketers.net/macelleria-callegari/)

![](_page_67_Picture_2.jpeg)

Applicando il Metodo Marketers, l'advertiser **Alex Birle** di Tokio Studio, è riuscito a far raggiungere risultati straordinari.

Utilizzando varie strategie su Facebook per ottenere acquisti sull'ecommerce.

Un consiglio prezioso è quello che Alex regala a chi sta iniziando a fare Facebook Ads adesso:

"Chi sta iniziando potrebbe pensare, per esempio, che è l'obiettivo a determinare i risultati delle Facebook Ads.

In realtà ho campagne con obiettivo Interazione sul pubblico di chi ha acquistato negli ultimi 15 giorni. Beh, hanno un ROAS del 355%, hanno generato davvero tanti acquisti.

Il punto è che l'importante non è l'obiettivo della campagna, ma ciò che metti nella campagna. È il contenuto che porta l'utente ad acquistare, non c'è strategia che tenga. Concentratevi sul messaggio che volete trasmettere."

![](_page_67_Picture_9.jpeg)

Siamo alla fine di questa nostra guida su come creare una campagna Facebook ads.

Quello che abbiamo visto fin qui ti permetterà già di iniziare a far funzionare una piccola campagna.

Se vuoi fare un passo in avanti, ti consiglio di guardare Facebook Start:

[Lo trovi cliccando qui adesso.](https://wearemarketers.net/corsi/facebook-start/)

Al suo interno trovi lezioni molto pratiche su come fare ciò di cui hai bisogno per lanciare e ottimizzare campagne Facebook.

*Spero con questa guida di aver stimolato il tuo interesse verso le opportunità di business che Facebook, un social che miliardi di persone utilizzano ogni giorno, offre a chi vuol fare advertising.* 

*Alla prossima. Elio*

![](_page_68_Picture_7.jpeg)

![](_page_69_Picture_0.jpeg)

# marketers

wearemarketers